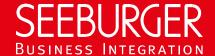

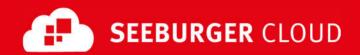

# Invoice Delivery Service: AS2 Data Sheet (High Security)

Technical information to configure your AS2 connection to the SEEBURGER Cloud

### Company Details

| Name:  | SEEBURGER AG     |
|--------|------------------|
| Addres | Edisonstraße 1   |
|        | DE-75015 Bretten |

#### Contact Details

| Name:   | SEEBURGER Cloud Service Team |
|---------|------------------------------|
| E-mail: | support@cloud.seeburger.de   |
| Phone:  | +49 (0)7252 96 1443          |

To configure your connection to the SEEBURGER Cloud, please use this data sheet we prepared for you. The first information is for your network administrator to open your firewall for successful communication. The second part contains the configuration data required to send data to the SEEBURGER Cloud, the last one contains information you need to test your connection.

In general, we want to use TLS/SSL to secure the HTTP connection AND we want data always to be signed and encrypted on AS2 level.

## EDIINT AS2 – FIREWALL Configuration

To SEND data to the SEEBURGER Cloud, please open your firewall to allow outgoing AS2/HTTPS traffic:

FROM: IP address of your HTTP system

IP ranges: 85.115.5.95 and

> 85.115.19.120 85.115.19.127

443 Port:

Note: Our firewall is already open to receive messages from you.

If you want to receive an asynchronous Message Disposition Notification (MDN) from the SEEBURGER Cloud, please open your firewall for the IP addresses listed above also.

#### 2. EDIINT AS2 - SENDING Data to the SEEBURGER Cloud

| Our AS2 Identifier:         | SEECLOUDID                                                                                     |
|-----------------------------|------------------------------------------------------------------------------------------------|
| URL:                        | https://as2.seeburger.cloud:443/ids                                                            |
| TLS/SSL certificate:        | as2-ssl.seeburger.cloud.cer <sup>1</sup>                                                       |
| Certificate Authority (CA): | GlobalSign Root CA                                                                             |
| ENCRYPTION Certificate:     | as2.seeburger.cloud.cer <sup>1</sup>                                                           |
| ENCRYPTION Algorithm:       | Please use AES/128, AES/192 or AES/256.                                                        |
|                             | Note: We recommend using AES/256 to meet the highest standards of security.                    |
| SIGNATURE Algorithm:        | Please use RSA-256 (SHA-2), RSA-384 (SHA-2) or RSA-512 (SHA-2).                                |
|                             | <u>Note</u> : We recommend using an SHA-2 algorithm to meet the highest standards of security. |

| AS2 Message Disposition Notification (MDN): | Synchronous or asynchronous, MDN will be signed always. |
|---------------------------------------------|---------------------------------------------------------|

## 3. EDIINT AS2 - TESTING Your Connection

We are not using a separate test system for the SEEBURGER Cloud. After you have finished the configuration of your EDI system, you can start testing your configuration. Send a test message from your system to the SEEBURGER Cloud and check the MDN you'll receive. If you have problems, please check your settings (e.g. firewall) or contact our SEEBURGER Cloud Service Team.

After successful testing, please contact our SEEBURGER Cloud Service Team to change from test to productive mode. Contact information can be found above.

<sup>&</sup>lt;sup>1</sup>You can download our data sheets and certificates on the following URL: www.seeburger.com/cloud/connect-the-cloud/